## University Facilities New Key [& Core Req](https://cufacilities.sites.clemson.edu/)uest Process

University Facilities has updated our Key & Core Requests to become a fully online process. We have also incorporated our Space Management team into the workflow as another level of approvals.

- 1. To begin the process, visit Facilities' Home Page and click on Services.
- 2. Next, click on Key Request Form.

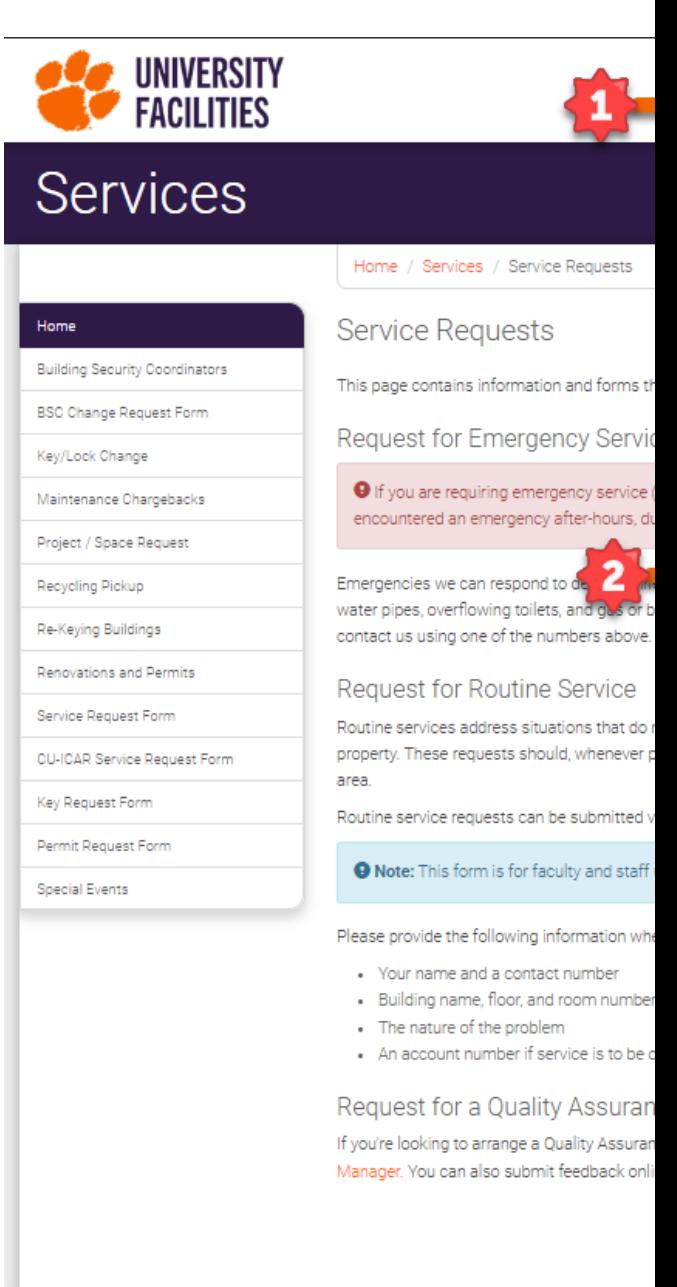

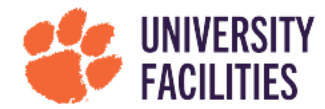

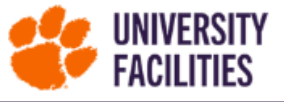

 $\circledcirc$ Search Services -Contact Departments -

3. Click on the Request Type dropdown and select whether you would like to create a Key or a Core request.

> Both forms from this point will be the same as the previous PDF versions.

Please note that required fields are indicated by an asterisk (\*).

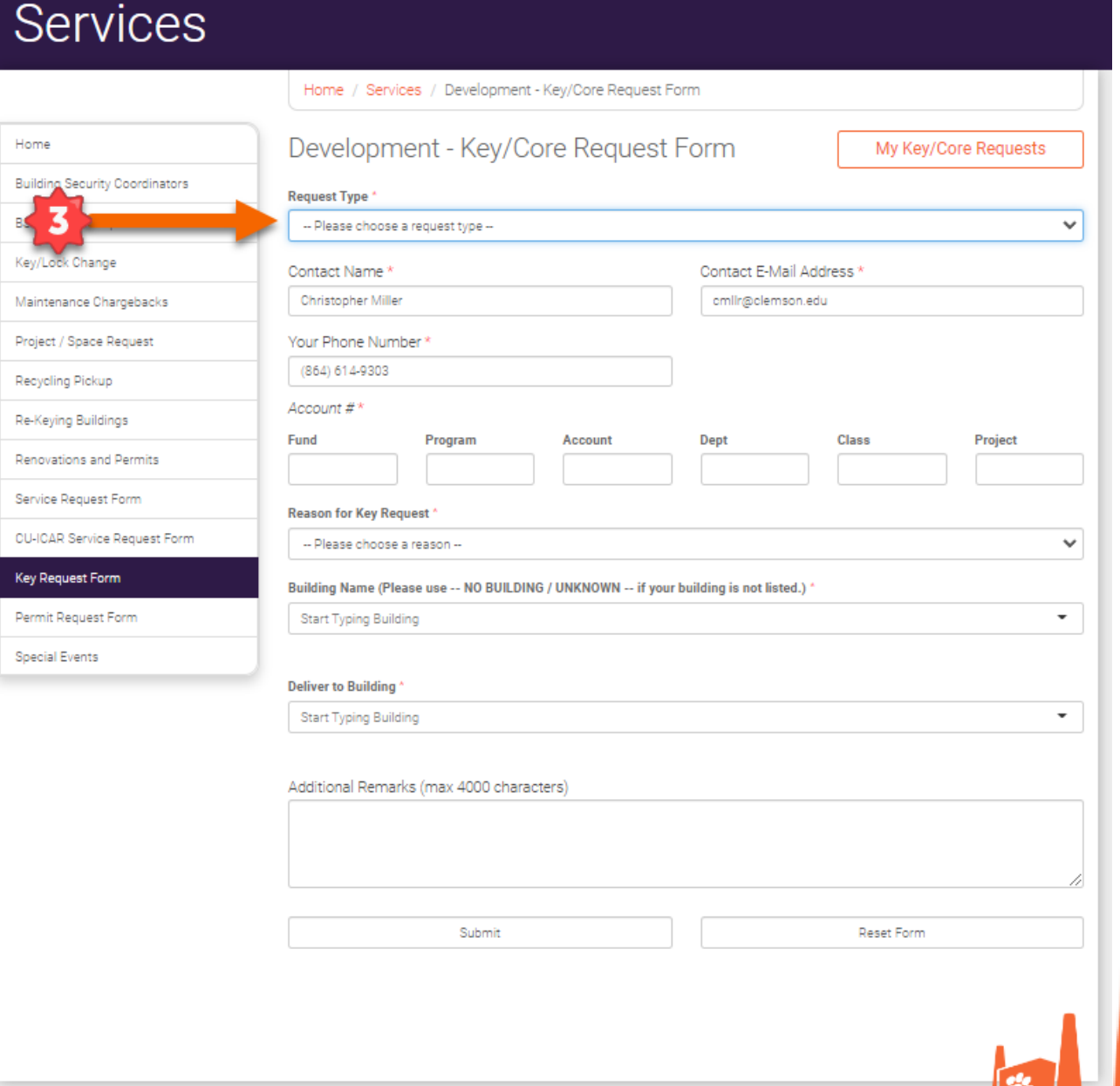

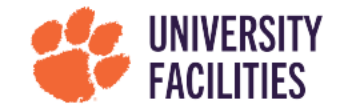

If you are the requestor, you will receive an email notification confirming that your request has been submitted. You will also be provided with a link to see the status of your request and where it currently is in the workflow process.

If someone in your building is submitting a request and authorized to do so, you will receive an email notification prompting you to follow a link to review the request and either approve or deny it.

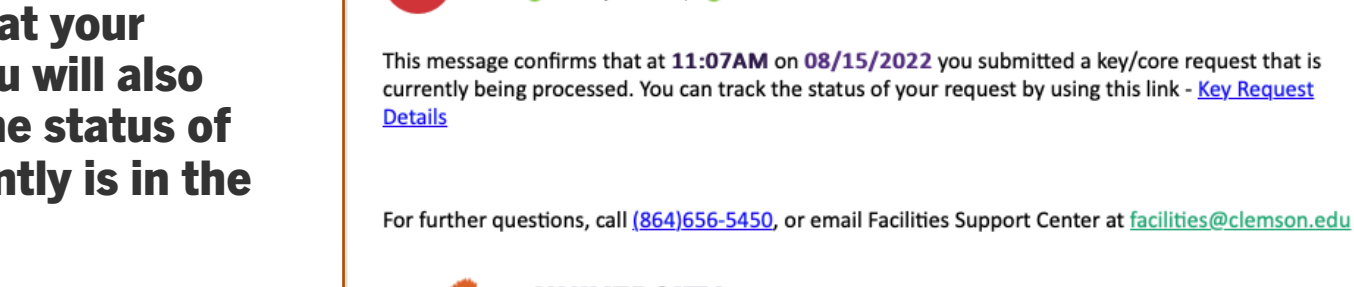

FS

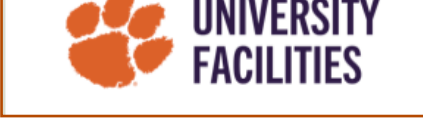

**Kev/Core Request Confirmation (Test)** 

To: Anthony Coleman: O Dhruy Jain

○ Facilities Support Center <facilities@clemson.edu>

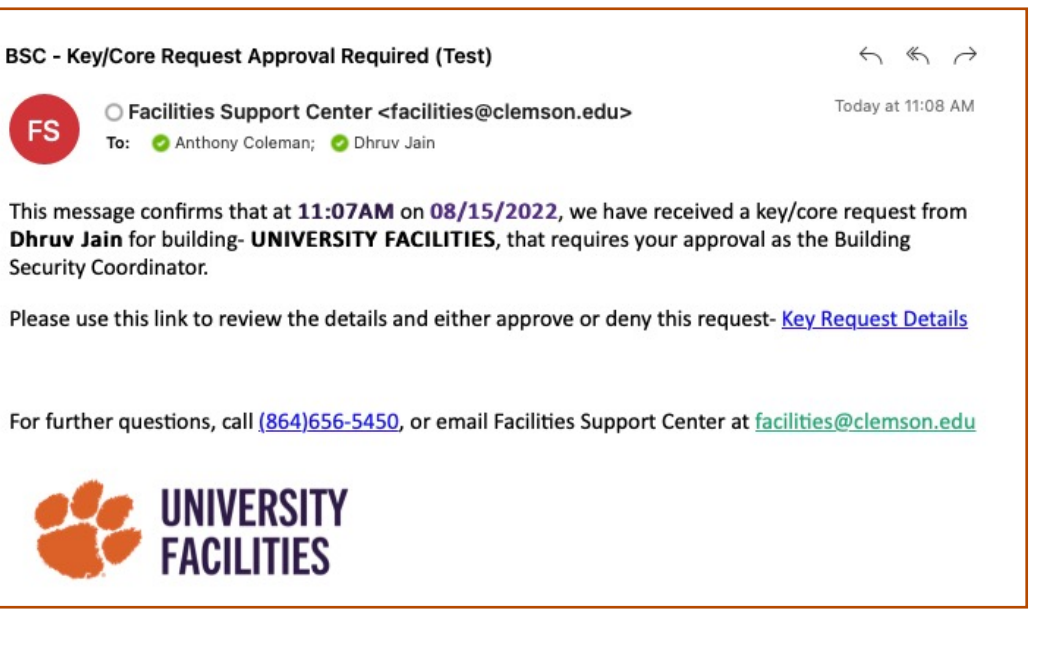

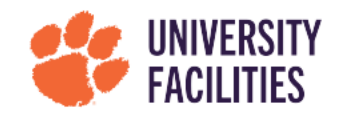

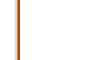

 $\leftarrow$   $\leftarrow$   $\rightarrow$ 

Today at 11:08 AM

Finally, core request will be sent to Facilities' Space Management team for final review if you approve the request. Your approval for key requests will generate a Facilities Work Order.

If you deny the request, the requestor will receive an email notification informing them of the denial with a justification. Reasons for denying a request would be that the room does not belong to the department making the request, the request is for a building master key, etc.

If you have any additional questions regarding the new process, please contact Chris Miller with University Facilities at cmllr@clemson.edu.

## THANK YOU!

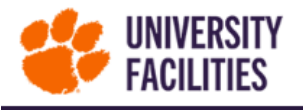

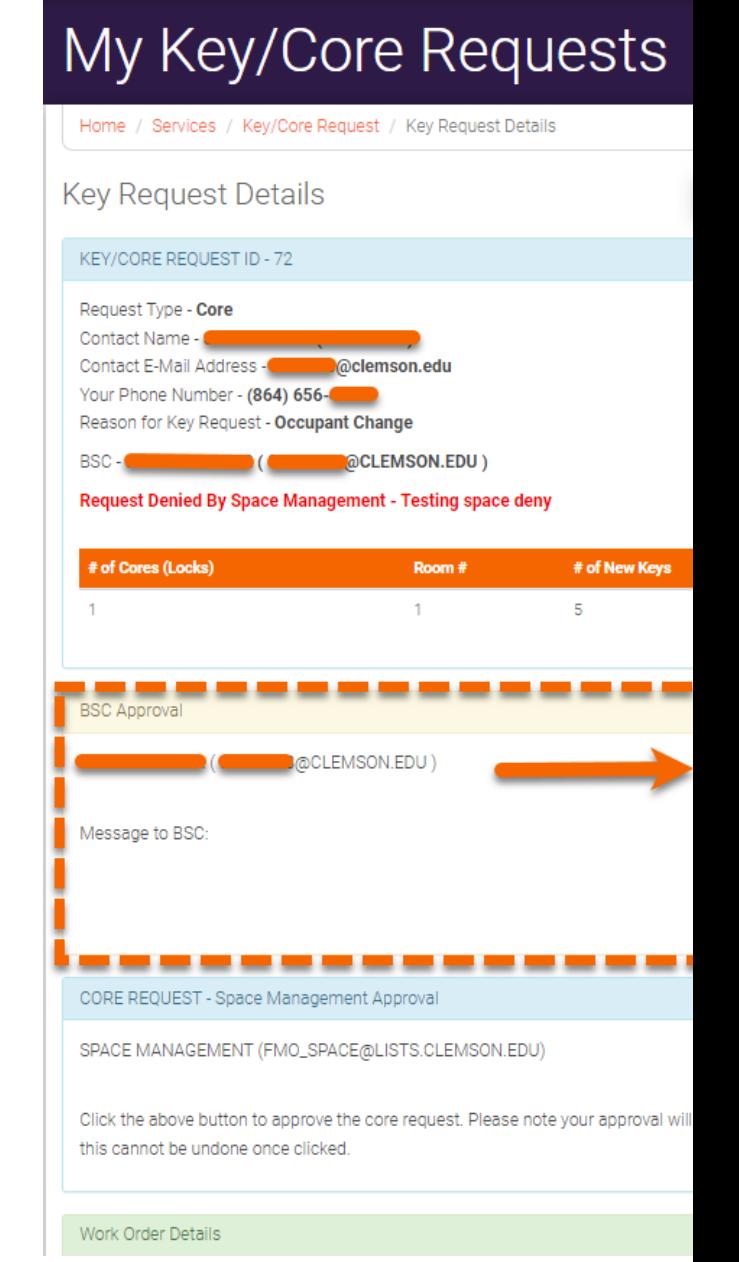

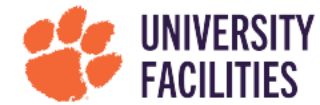